## 如何 直接取得 遠程 **I-7000** 及 **I-87xxx** 溫度輸入 **I/O** 的溫度值 **?**

ICP DAS 提供很多遠程溫度輸入模塊, 如下.

有 "感測器斷線偵測功能" 的 RS-485 遠程溫度模塊型號:

 Thermocouple 型式: I-87018z, 87018R, 87019R, 7018R, 7018BL, 7019, 7019R, 7018Z RTD 型式: I-87013, 87015, 7013, 7015, 7033 Thermister 型式: I-87005, 7005

無 "感測器斷線偵測功能" 的模塊型號: Thermocouple 型式: I-87018, 7018, 7018P

I-7000 方塊中的 "ADR\_" 參數可以是 "標準設定值" 或 "特別設定值". 比如將 "I\_7033" 的 "ADR\_" 參數 設成 1 到 255 表示使用"標準設定值", 此 1 到 255 的值表示 I-7033 遠程溫度模塊的位址. 取 得的 溫度輸入值 會是一個 在 –32768 到 + 32767 區間的整數. 必需參考附錄 D 來求得真正的溫度 值. 此溫度轉換會跟該 遠程溫度模塊的 "Type code" 設定有關 (用 DCON utility 在初始設定時設 的). (若值是等於 –32768 或 +32767 , 對有 "感測器斷線偵測功能" 的 I/O 模塊而言, 指的是 "感測 器斷線了" )

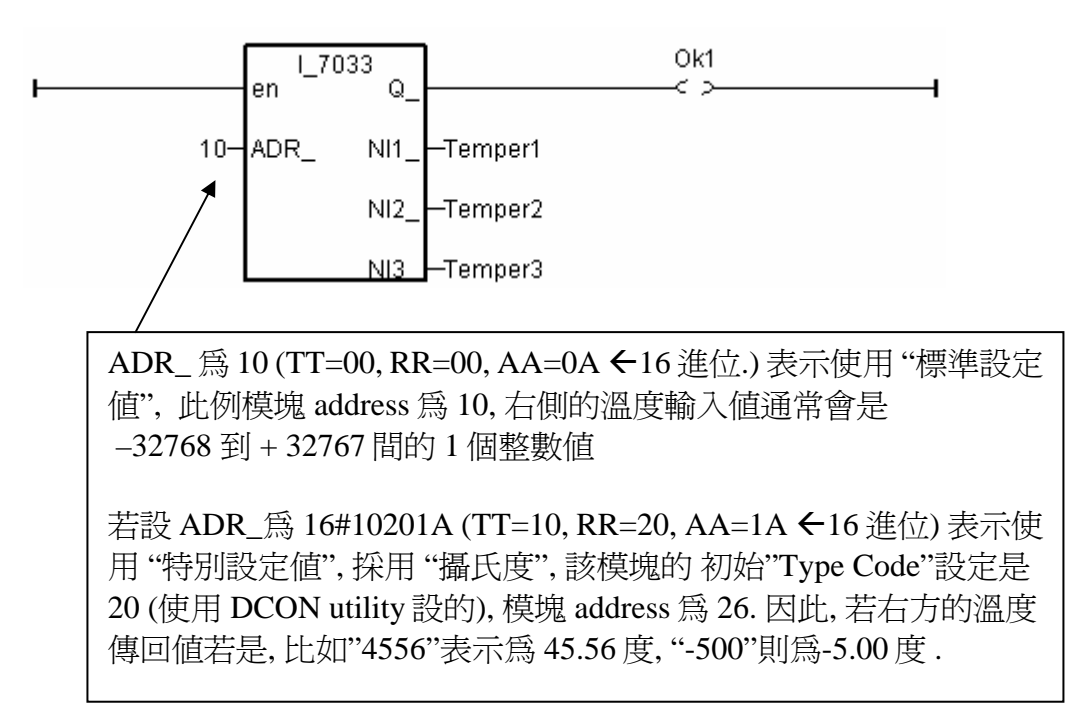

如果想直接取得遠程溫度模塊的溫度值, 比如, 值 "2312" 來表示 23.12 攝氏度. 請將 "ADR\_" 參數 設成 "特別設定值" .

注意**:** 從下列 硬件的 Driver 版本起, 才有支持 "特別設定值" 功能 I-8xx7:3.11 , I-7188EG:2.09 , I-7188XG:2.07 , W-8xx7:3.24

遠程溫度模塊的 "ADR\_" 參數格式說明: 16#TTRRAA (16 進位表示.)

 TT = 10 (表示使用 "攝氏度") , 單位 0.01 度 TT = 20 (表示使用 "華氏度") , 單位 0.01 度 TT = 00 (表示使用 "標準設定值" , RR 需同時設為 00) RR: 該 溫度 I/O 模塊的 "Type code" 設定 (初始設定時用 DCON Utility 設的) AA: 該 溫度 I/O 模塊的 Address (01 ~ FF)

例如, 以下的 "ADR\_" 設定, 分別表示:

A. 16#102011 : (TT=10, RR=20, AA=11 ←16 進位表示), 使用 "攝氏度", "Type Code" 爲 "20 : Platinum 100, a=0.00385, degree Celsius" , Address 為 17 (10 進位.). 結果會是, 若溫度輸入值回傳 為"2356" 表示 23.56 攝氏度, 若是 "-489" 表示 -4.89 攝氏度, 若是 "999990" 則為 "感測器斷線了" .

B. 16#202A03 : (TT=20, RR=2A, AA=03 ←16 進位表示), 使用 "華氏度", "Type Code" 爲 "2A : Platinum 1000, a=0.00385, degree Celsius" , Address 為 3 (10 進位.). 結果會是, 若溫度輸入值回傳為 "4512" 表示 45.12 華氏度, 若是 "500" 表示 5.00 華氏度, 若是 "999990" 則為 "感測器斷線了"

C. 16#01 : (TT=00, RR=00, AA=1 ←16 進位表示), 使用"標準設定値", 通常溫度輸入値回傳值會 是 -32768 到 +32767 間的 1 個整數值, Address 為 1 . 必需參考附錄 D 來求得真正的溫度值.